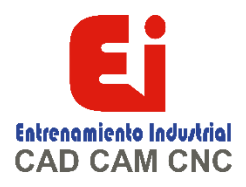

# **TEMARIO SOLIDWORKS Electrical 3D – 15 HORAS**

#### **SOLIDWORKS ELECTRICAL 3D**

## **Lección 01:**

**Agregar un gabinete**

Agregar un gabinete Etapas del proceso Desarchivar un proyecto Abrir un proyecto existente en SolidWorks Los documentos del proyecto eléctrico Disposición del gabinete de SOLIDWORKS Apertura de un archivo de SOLIDWORKS desde el navegador Agregar conductos y rieles al navegador Insertar componente Nombrar Inserción de rieles Referencias de relaciones de posición Cambiar la longitud del riel o del conducto Inserción de conductos Compañeros Ejercicio 1: Armarios

**Lección 02: Insertar componentes en el gabinete**

Inserción de componentes eléctricos Etapas del proceso Conversión en un componente eléctrico El asistente de componentes eléctricos Caras diferentes Crear referencia de relación de posición Crear puntos de conexión Acoplamiento manual de componentes Insertar terminales Ejercicio 2: inserción de componentes en el gabinete

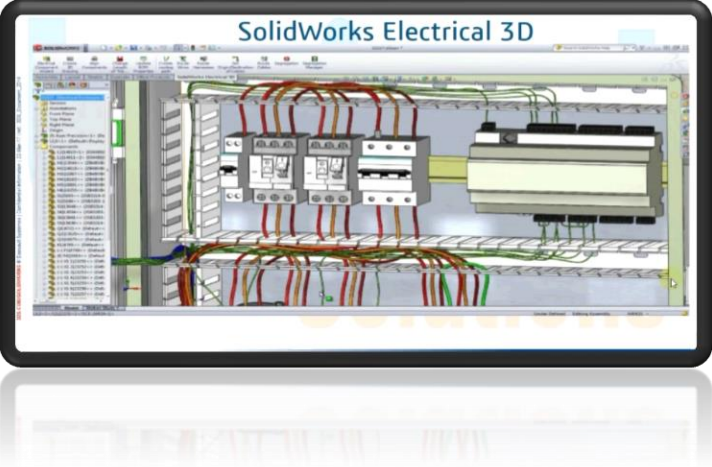

[Ign](https://wa.me/523310963058?text=)acia Encarnación 60-Int. C, Col. San Andrés, C. P. 44810, Guadalajara Jalisco, México. [+52 33 1096 3058.](https://wa.me/523310963058?text=) Tel: +52 (33) 4349 5969[, contacto@eicnc.com,](mailto:contacto@eicnc.com) [www.eicnc.com](https://www.eicnc.com/)

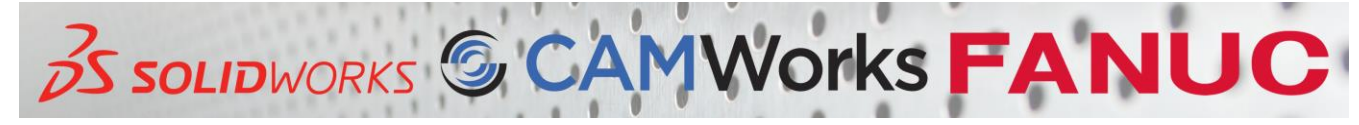

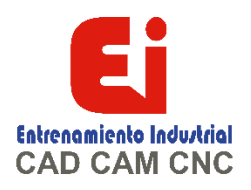

#### **Lección 03: Agregar componentes de puerta**

Agregar componentes de puerta Etapas del proceso Componentes inteligentes Búsqueda de descripciones de piezas Busque los componentes Insertar funciones inteligentes Ejercicio 03: Adición de componentes de puerta

### **Lección 04: Propagación de cambios de 2D a 3D**

Propagación de cambios esquemáticos a 3D Etapas del proceso Cambios en SOLIDWORKS Electrical Schemantic Copiar y pegar geometría entre dibujos Cambios en el nivel de montaje Ejercicio 4: propagación de cambios

### **Lección 05: Enrutamiento de cables**

Enrutamiento de cables Etapas del proceso Ruta de enrutamiento Nombre del boceto Enrutar cables Ruta 3DSketch Parámetros de enrutamiento Bocetos de alambre Ruta de SOLIDWORKS Segregación de cables Ejercicio 5: Enrutamiento de cables

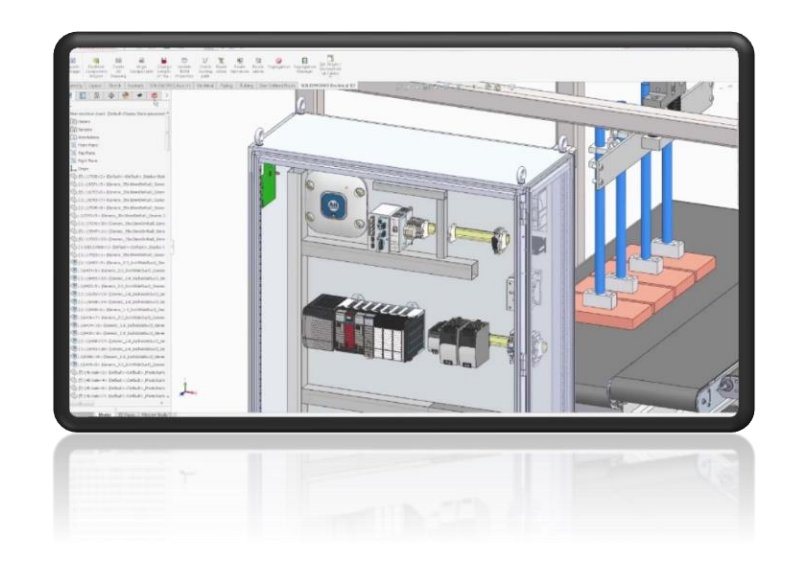

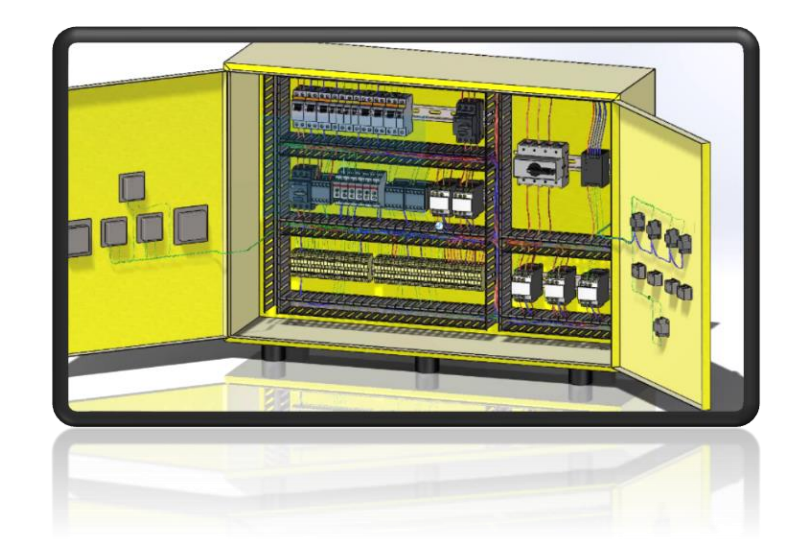

[Ign](https://wa.me/523310963058?text=)acia Encarnación 60-Int. C, Col. San Andrés, C. P. 44810, Guadalajara Jalisco, México. [+52 33 1096 3058.](https://wa.me/523310963058?text=) Tel: +52 (33) 4349 5969[, contacto@eicnc.com,](mailto:contacto@eicnc.com) [www.eicnc.com](https://www.eicnc.com/)

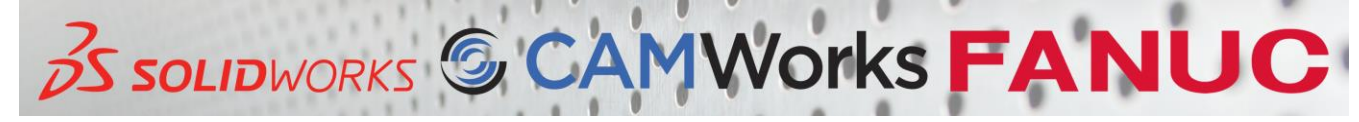

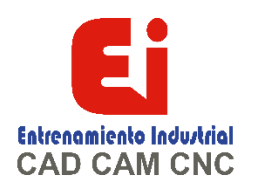

**Lección 6: Encaminamiento de cables**

Encaminamiento de cables Etapas del proceso Insertar componentes Componente asociado Creación de puntos de conexión de cables Adición de prensaestopas Establecer origen / destino de cables Cables de ruta Errores de radio de curvatura mínimo Ejercicio 6: Enrutamiento de cables

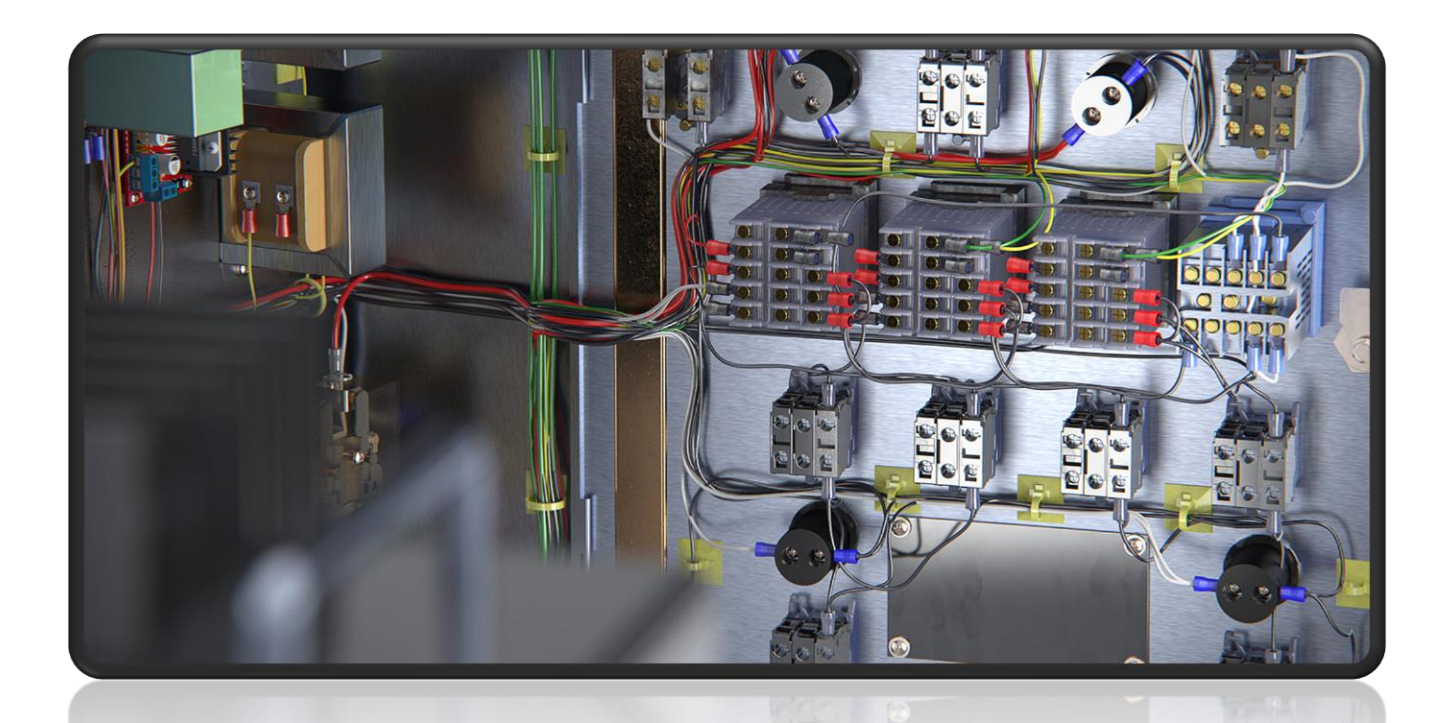

[Ign](https://wa.me/523310963058?text=)acia Encarnación 60-Int. C, Col. San Andrés, C. P. 44810, Guadalajara Jalisco, México. [+52 33 1096 3058.](https://wa.me/523310963058?text=) Tel: +52 (33) 4349 5969[, contacto@eicnc.com,](mailto:contacto@eicnc.com) [www.eicnc.com](https://www.eicnc.com/)

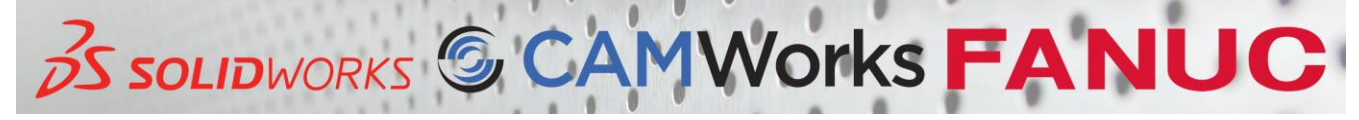